# Cisco IOS Router 컨피그레이션의 경로 선택에 대한 관리 거리 조정 예

## 목차

[소개](#page-0-0) [사전 요구 사항](#page-0-1) [요구 사항](#page-0-2) [사용되는 구성 요소](#page-0-3) [표기 규칙](#page-0-4) [구성](#page-1-0) [네트워크 다이어그램](#page-1-1) 구성 [다음을 확인합니다.](#page-3-0) [라우터 R2에서](#page-3-1) [관련 정보](#page-4-0)

# <span id="page-0-0"></span>소개

이 문서에서는 Cisco 라우터의 경로 선택에 영향을 주기 위해 라우팅 프로토콜의 관리 거리 값을 변 경하는 방법에 대해 설명합니다.

관리 거리는 두 개의 서로 다른 라우팅 프로토콜에서 동일한 대상에 대한 경로가 둘 이상 있을 때 라 우터가 최적의 경로를 선택하기 위해 사용하는 기능입니다. 관리 거리는 라우팅 프로토콜의 안정성 을 정의합니다. 관리 거리 값이 작을수록 프로토콜의 신뢰성이 높아집니다.

참고: 기본 거리를 변경하면 네트워크에서 라우팅 루프로 이어질 수 있습니다. 원하는 것을 숙지하 고 나서야 관리 거리를 신중하게 변경합니다.

# <span id="page-0-1"></span>사전 요구 사항

### <span id="page-0-2"></span>요구 사항

이 문서에 대한 특정 요건이 없습니다.

### <span id="page-0-3"></span>사용되는 구성 요소

이 문서의 컨피그레이션은 Cisco IOS Software 릴리스 12.4(15)T 13의 Cisco 3700 Series 라우터를 기반으로 합니다.

### <span id="page-0-4"></span>표기 규칙

문서 규칙에 대한 자세한 내용은 [Cisco 기술 팁 표기 규칙을 참고하십시오.](/c/ko_kr/support/docs/dial-access/asynchronous-connections/17016-techtip-conventions.html)

# <span id="page-1-0"></span>구성

이 섹션에는 이 문서에서 설명하는 기능을 구성하기 위한 정보가 표시됩니다.

참고: [명령 조회 도구](//tools.cisco.com/Support/CLILookup/cltSearchAction.do)[\(등록된](//tools.cisco.com/RPF/register/register.do) 고객만 해당)를 사용하여 이 문서에 사용된 명령에 대한 자세한 내용을 확인하십시오.

#### <span id="page-1-1"></span>네트워크 다이어그램

Lo30 -- > 30.30.30.30 255.255.255.255

여기서는 라우터 R1과 R2가 병렬 직렬 회선을 통해 연결됩니다. 라우터 R1 및 R2는 BGP 및 OSPF로 구성됩니다. OSPF의 기본 관리 영역은 110이고 eBGP의 관리 영역은 20입니다. 명령 거 리를 사용하여 BGP의 AD 값을 190으로 변경했습니다. 이 명령 이전에 라우터 R2는 기본 AD 값이 구성되어 있으므로 OSPF를 통한 BGP 경로를 선호했습니다. BGP의 AD 값이 변경되면 OSPF 경 로가 우선합니다.

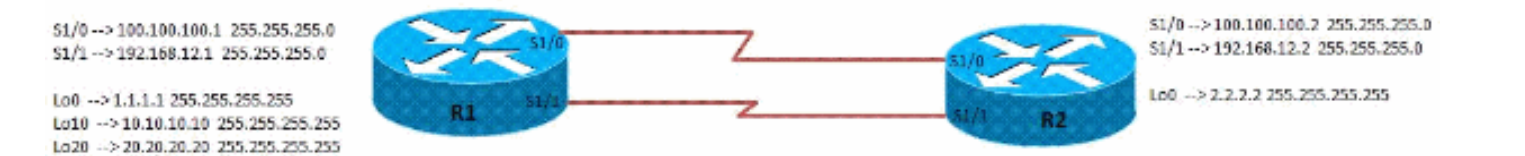

### 구성

이 문서에서는 이러한 구성을 사용합니다.

- 라우터 R1 컨피그레이션
- 라우터 R2 컨피그레이션

#### R1 구성

```
interface Loopback0
 ip address 1.1.1.1 255.255.255.255
 !
!
interface Loopback10
 ip address 10.10.10.10 255.255.255.255
  !
!
interface Loopback20
 ip address 20.20.20.20 255.255.255.255
  !
!
interface Loopback30
 ip address 30.30.30.30 255.255.255.255
  !
!
interface Serial1/0
 ip address 100.100.100.1 255.255.255.0
  serial restart-delay 0
```

```
 clock rate 64000
  !
!
interface Serial1/1
 ip address 192.168.12.1 255.255.255.0
  serial restart-delay 0
 clock rate 64000
  !
!
router ospf 10
 router-id 1.1.1.1
 log-adjacency-changes
 network 1.1.1.1 0.0.0.0 area 0
 network 10.10.10.10 0.0.0.0 area 0
 network 20.20.20.20 0.0.0.0 area 0
 network 100.100.100.1 0.0.0.0 area 0
!
router bgp 123
 no synchronization
 bgp router-id 1.1.1.1
 bgp log-neighbor-changes
 network 10.10.10.10 mask 255.255.255.255
 network 20.20.20.20 mask 255.255.255.255
 network 30.30.30.30 mask 255.255.255.255
 neighbor 2.2.2.2 remote-as 100
 neighbor 2.2.2.2 ebgp-multihop 5
 neighbor 2.2.2.2 update-source Loopback0
 no auto-summary
!
R2 구성
interface Loopback0
 ip address 2.2.2.2 255.255.255.255
  !
!
interface Serial1/0
 ip address 100.100.100.2 255.255.255.0
  serial restart-delay 0
 clock rate 64000
  !
!
interface Serial1/1
  ip address 192.168.12.2 255.255.255.0
  serial restart-delay 0
 clock rate 64000
  !
!
router ospf 10
 router-id 2.2.2.2
  log-adjacency-changes
 network 2.2.2.2 0.0.0.0 area 0
 network 100.100.100.2 0.0.0.0 area 0
!
router bgp 100
 no synchronization
 bgp router-id 2.2.2.2
 bgp log-neighbor-changes
 neighbor 1.1.1.1 remote-as 123
 neighbor 1.1.1.1 ebgp-multihop 5
 neighbor 1.1.1.1 update-source Loopback0
 distance 190 1.1.1.1 0.0.0.0
```
# <span id="page-3-0"></span>다음을 확인합니다.

컨피그레이션을 확인하려면 이 섹션에 설명된 명령을 사용합니다.

Output [Interpreter 도구\(](https://www.cisco.com/cgi-bin/Support/OutputInterpreter/home.pl)[등록된](//tools.cisco.com/RPF/register/register.do) 고객만 해당)(OIT)는 특정 show 명령을 지원합니다. OIT를 사용하 여 show 명령 출력의 분석을 봅니다.

#### <span id="page-3-1"></span>라우터 R2에서

#### distance 명령이 라우터 R2에 적용되지 않은 경우

[IP 경로 표시](//www.cisco.com/en/US/docs/ios/12_1/iproute/command/reference/1rdindep.html#wp1022511) Codes: L - local, C - connected, S - static, R - RIP, M - mobile, B - BGP D - EIGRP, EX - EIGRP external, O - OSPF, IA - OSPF inter area N1 - OSPF NSSA external type 1, N2 - OSPF NSSA external type 2 E1 - OSPF external type 1, E2 - OSPF external type 2 I - IS-IS, su - IS-IS summary, L1 - IS-IS level-1, L2 - IS-IS level-2 ia - IS-IS inter area, \* - candidate default, U per-user static route o - ODR, P - periodic downloaded static route, + - replicated route Gateway of last resort is not set 1.0.0.0/32 is subnetted, 1 subnets O 1.1.1.1 [110/65] via 100.100.100.1, 00:00:03, Serial1/0 2.0.0.0/32 is subnetted, 1 subnets C 2.2.2.2 is directly connected, Loopback0 10.0.0.0/32 is subnetted, 1 subnets B 10.10.10.10 [20/0] via 1.1.1.1, 00:00:03 *BGP Router Preffered Over OSPF* 20.0.0.0/32 is subnetted, 1 subnets B 20.20.20.20 [20/0] via 1.1.1.1, 00:00:03 *BGP Router Preffered Over OSPF* 30.0.0.0/32 is subnetted, 1 subnets B 30.30.30.30 [20/0] via 1.1.1.1, 00:00:03 100.0.0.0/8 is variably subnetted, 2 subnets, 2 masks C 100.100.100.0/24 is directly connected, Serial1/0 L 100.100.100.2/32 is directly connected, Serial1/0 192.168.12.0/24 is variably subnetted, 2 subnets, 2 masks C 192.168.12.0/24 is directly connected, Serial1/1 L 192.168.12.2/32 is directly connected, Serial1/1

#### distance 명령이 라우터 R2에 적용되는 경우

#### [IP 경로 표시](//www.cisco.com/en/US/docs/ios/12_1/iproute/command/reference/1rdindep.html#wp1022511)

R2#sh ip route Codes: L - local, C - connected, S - static, R - RIP, M - mobile, B - BGP

 D - EIGRP, EX - EIGRP external, O - OSPF, IA - OSPF inter area N1 - OSPF NSSA external type 1, N2 - OSPF NSSA external type 2 E1 - OSPF external type 1, E2 - OSPF external type 2 I - IS-IS, su - IS-IS summary, L1 - IS-IS level-1, L2 - IS-IS level-2 ia - IS-IS inter area, \* - candidate default, U per-user static route o - ODR, P - periodic downloaded static route, + - replicated route Gateway of last resort is not set 1.0.0.0/32 is subnetted, 1 subnets O 1.1.1.1 [110/65] via 100.100.100.1, 00:00:03, Serial1/0 2.0.0.0/32 is subnetted, 1 subnets C 2.2.2.2 is directly connected, Loopback0 10.0.0.0/32 is subnetted, 1 subnets O 10.10.10.10 [110/65] via 100.100.100.1, 00:00:03, Serial1/0 *By increasing the AD of External BGP, OSPF takes precedence* 20.0.0.0/32 is subnetted, 1 subnets O 20.20.20.20 [110/65] via 100.100.100.1, 00:00:03, Serial1/0 *By increasing the AD of External BGP, OSPF takes precedence* 30.0.0.0/32 is subnetted, 1 subnets B 30.30.30.30 [190/0] via 1.1.1.1, 00:00:03 100.0.0.0/8 is variably subnetted, 2 subnets, 2 masks C 100.100.100.0/24 is directly connected, Serial1/0 L 100.100.100.2/32 is directly connected, Serial1/0 192.168.12.0/24 is variably subnetted, 2 subnets, 2 masks C 192.168.12.0/24 is directly connected, Serial1/1 L 192.168.12.2/32 is directly connected, Serial1/1

# <span id="page-4-0"></span>관련 정보

- [Cisco 라우터의 경로 선택](/c/ko_kr/support/docs/ip/enhanced-interior-gateway-routing-protocol-eigrp/8651-21.html)
- [OSPF 지원 페이지](//www.cisco.com/en/US/tech/tk365/tk480/tsd_technology_support_sub-protocol_home.html?referring_site=bodynav)
- [BGP 지원 페이지](//www.cisco.com/en/US/tech/tk365/tk80/tsd_technology_support_sub-protocol_home.html?referring_site=bodynav)
- [기술 지원 및 문서 − Cisco Systems](//www.cisco.com/cisco/web/support/index.html?referring_site=bodynav)